# Configureer beveiligde overlay met BGProuteaankondigingen

# Inhoud

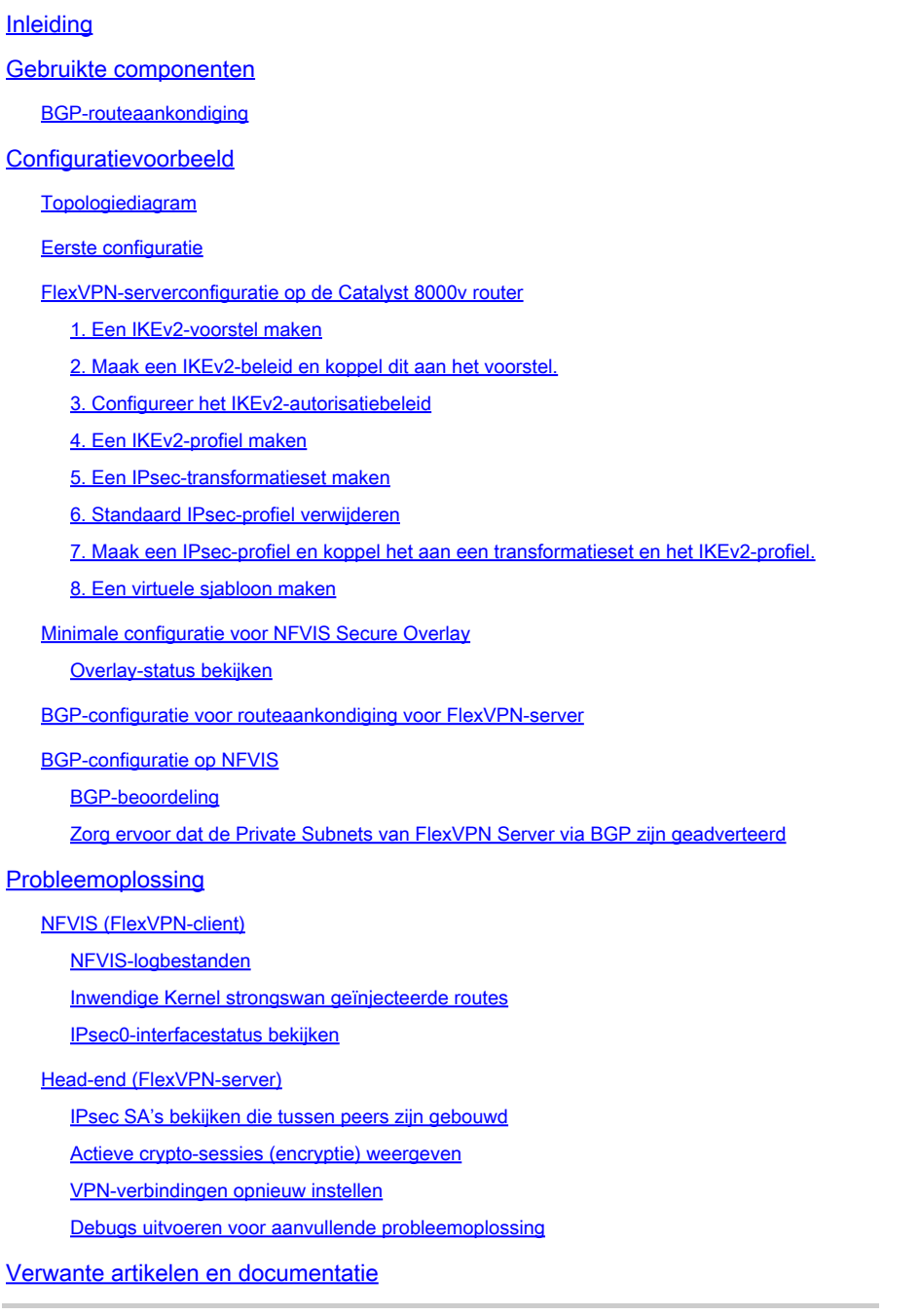

# Inleiding

Dit document beschrijft hoe u beveiligde overlay en eBGP-aankondigingen op NFVIS kunt configureren voor exclusief vBranch-verkeersbeheer.

# Gebruikte componenten

De informatie in dit document is gebaseerd op deze hardware- en softwarecomponenten:

- ENCS 5412 met NFVIS 4.7.1
- Catalyst 8000v met Cisco IOS® XE 17.09.03a

De informatie in dit document is gebaseerd op de apparaten in een specifieke laboratoriumomgeving. Alle apparaten die in dit document worden beschreven, hadden een opgeschoonde (standaard)configuratie. Als uw netwerk live is, moet u zorgen dat u de potentiële impact van elke opdracht begrijpt.

### BGP-routeaankondiging

NFVIS BGP-functie werkt met de beveiligde overlay-functie om routes te leren van de BGP-buur via een beveiligde overlay-tunnel. Deze geleerde routes of subnetten worden toegevoegd aan de NFVIS-routeringstabel voor de beveiligde tunnel, die de routes toegankelijk maakt via de tunnel. Aangezien Secure Overlay slechts 1 enkele privé-route uit de tunnel laat leren; het configureren van BGP maakt het mogelijk om deze beperking te overkomen door nabijheid door de versleutelde tunnel tot stand te brengen en geëxporteerde routes te injecteren in de NFVIS vpnv4 routeringstabel en vice versa.

# Configuratievoorbeeld

### Topologiediagram

Het doel van deze configuratie is om het IP-adres voor beheer van NFVIS te bereiken vanaf de c8000v. Zodra de tunnel is opgezet, is het mogelijk om meer routes van de privé-vrf subnetten te adverteren met behulp van eBGP-routeaankondigingen.

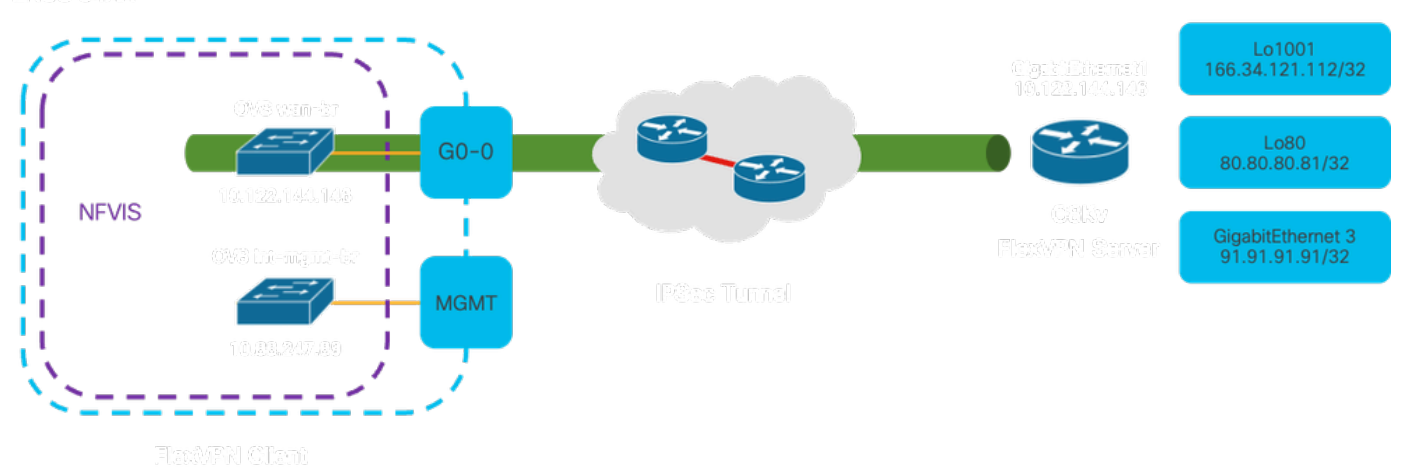

**ENCS 54XX** 

Afbeelding 1. Topologiediagram voor het Voorbeeld voorbereid op dit artikel

### Eerste configuratie

Configureer de relevante IP-adressering op de FlexVPN-server (alle binnen de algemene configuratiemodus)

vrf definition private-vrf rd 65000:7 address-family ipv4 exit-address-family vrf definition public-vrf address-family ipv4 exit-address-family interface GigabitEthernet1 description Public-Facing Interface vrf forwarding public-vrf ip address 10.88.247.84 255.255.255.224 interface Loopback1001 description Tunnel Loopback vrf forwarding private-vrf ip address 166.34.121.112 255.255.255.255 interface Loopback80 description Route Announced Loopback vrf forwarding private-vrf ip address 81.81.81.1 255.255.255.255

interface GigabitEthernet3 description Route Announced Physical Interface vrf forwarding private-vrf ip address 91.91.91.1 255.255.255.0

Voor NFVIS moet u de WAN- en MGMT-interface dienovereenkomstig configureren

```
system settings mgmt ip address 192.168.1.1 255.255.255.0
system settings wan ip address 10.88.247.89 255.255.255.224
system settings default-gw 10.88.247.65
system settings ip-receive-acl 0.0.0.0/0
service [ ssh https netconf scpd ]
 action accept
 priority 10
!
```
FlexVPN-serverconfiguratie op de Catalyst 8000v router

1. Een IKEv2-voorstel maken

Het specificeert de beveiligingsprotocollen en algoritmen die twee VPN-endpoints moeten gebruiken tijdens de eerste fase (fase 1) van het opzetten van een beveiligd communicatiekanaal. Het doel van het IKEv2-voorstel is de parameters voor authenticatie, encryptie, integriteit en

sleuteluitwisseling te schetsen, waarbij ervoor wordt gezorgd dat beide eindpunten het eens worden over een gemeenschappelijke reeks beveiligingsmaatregelen voordat ze gevoelige gegevens uitwisselen.

```
crypto ikev2 proposal uCPE-proposal
  encryption aes-cbc-256
  integrity sha512
  group 16 14
```
Waarbij:

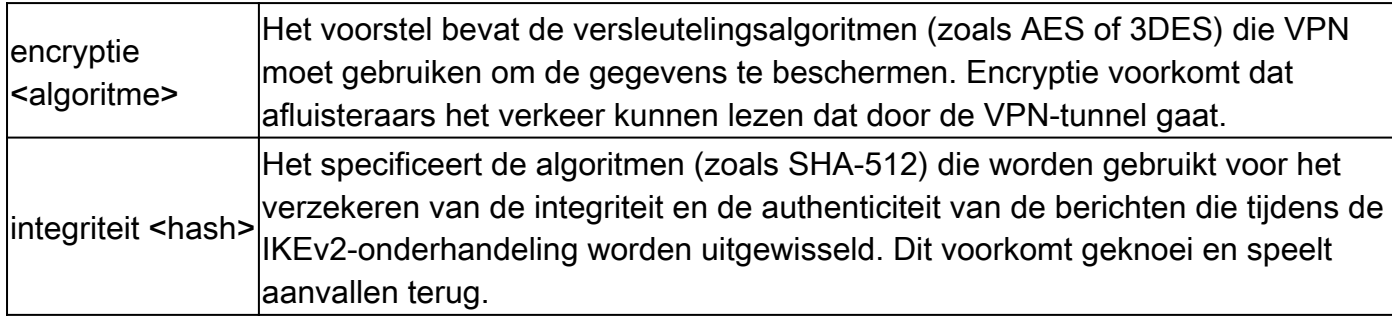

2. Maak een IKEv2-beleid en koppel dit aan het voorstel.

Het is een configuratieset die de parameters bepaalt voor de eerste fase (fase 1) van het opzetten van een IPsec VPN-verbinding. Het richt zich primair op hoe de VPN-endpoints elkaar verifiëren en een veilig communicatiekanaal opzetten voor de VPN-instellingen.

```
crypto ikev2 policy uCPE-policy
 match fvrf public-vrf
  proposal uCPE-proposal
```
3. Configureer het IKEv2-autorisatiebeleid

IKEv2 is een protocol dat wordt gebruikt om een beveiligde sessie tussen twee endpoints op een netwerk in te stellen en het autorisatiebeleid is een set regels die bepaalt welke bronnen en services een VPN-client mag gebruiken nadat de VPN-tunnel is opgezet.

```
crypto ikev2 authorization policy uCPE-author-pol
  pfs
  route set interface Loopback1001
```
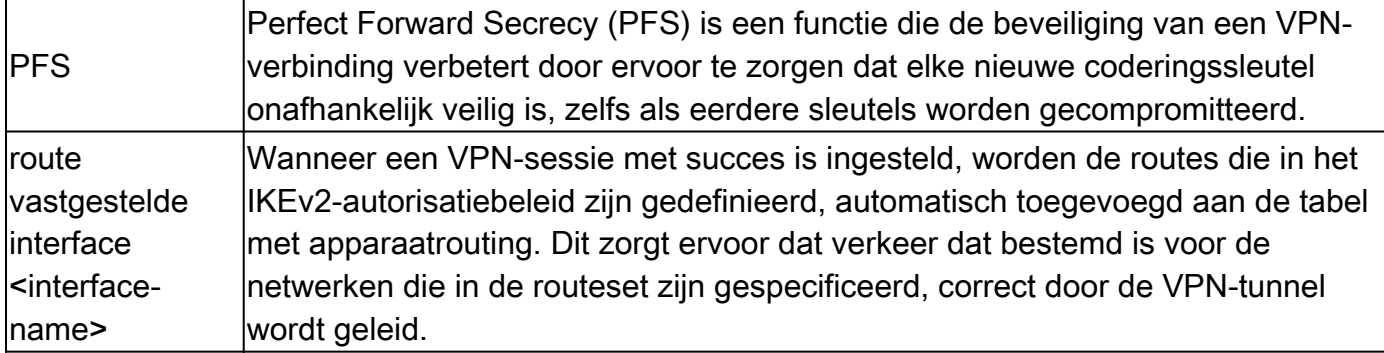

#### 4. Een IKEv2-profiel maken

Een IKEv2 (Internet Key Exchange versie 2)-beleid is een verzameling regels of parameters die worden gebruikt tijdens de IKEv2-fase van het instellen van een IPsec (Internet Protocol Security) VPN-tunnel. IKEv2 is een protocol dat de veilige uitwisseling van sleutels en de onderhandeling van veiligheidsverenigingen (SAs) tussen twee partijen vergemakkelijkt die veilig willen communiceren over een onbetrouwbaar netwerk, zoals het internet. Het IKEv2-beleid definieert hoe deze onderhandeling moet plaatsvinden, waarbij verschillende veiligheidsparameters worden gespecificeerd waarover beide partijen het eens moeten worden om een veilig en versleuteld communicatiekanaal op te zetten.

Het IKEv2-profiel MOET het volgende hebben:

- Een lokale en externe verificatiemethode.
- Een match-identiteit of een match-certificaat of match een statement.

```
crypto ikev2 profile uCPE-profile
  description uCPE profile
 match fvrf public-vrf
 match identity remote any
  authentication remote pre-share key ciscociscocisco123
  authentication local pre-share key ciscociscocisco123
  dpd 60 2 on-demand
  aaa authorization group psk list default uCPE-author-pol local
 virtual-template 1 mode auto
```
#### Waarbij:

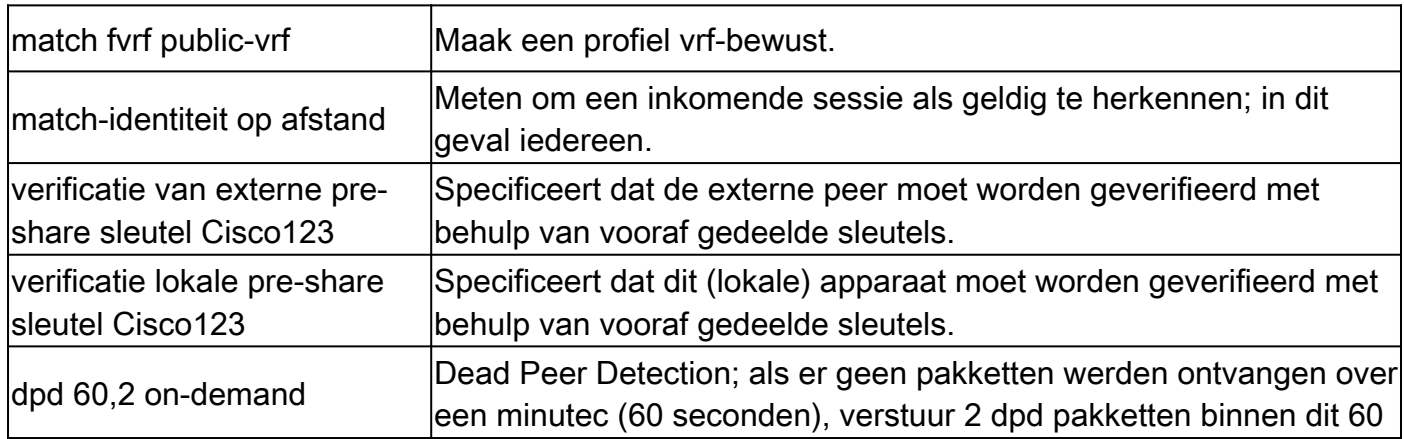

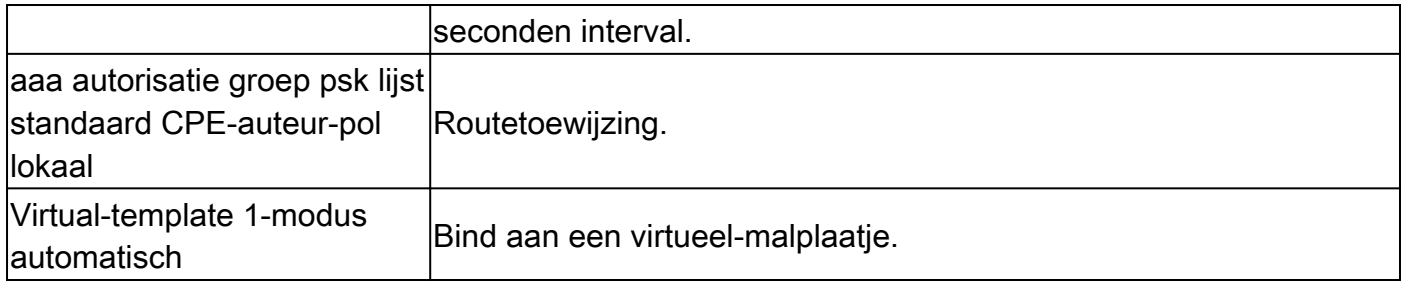

#### 5. Een IPsec-transformatieset maken

Het definieert een verzameling beveiligingsprotocollen en -algoritmen die moeten worden toegepast op het gegevensverkeer dat door de IPsec-tunnel gaat. Hoofdzakelijk, specificeert de transformatieset hoe de gegevens moeten worden versleuteld en worden geverifieerd, verzekerend veilige transmissie tussen VPN-endpoints. In de tunnelmodus wordt de IPsec-tunnel geconfigureerd om het gehele IP-pakket in te kapselen voor veilig transport over het netwerk.

crypto ipsec transform-set tset\_aes\_256\_sha512 esp-aes 256 esp-sha512-hmac mode tunnel

#### Waarbij:

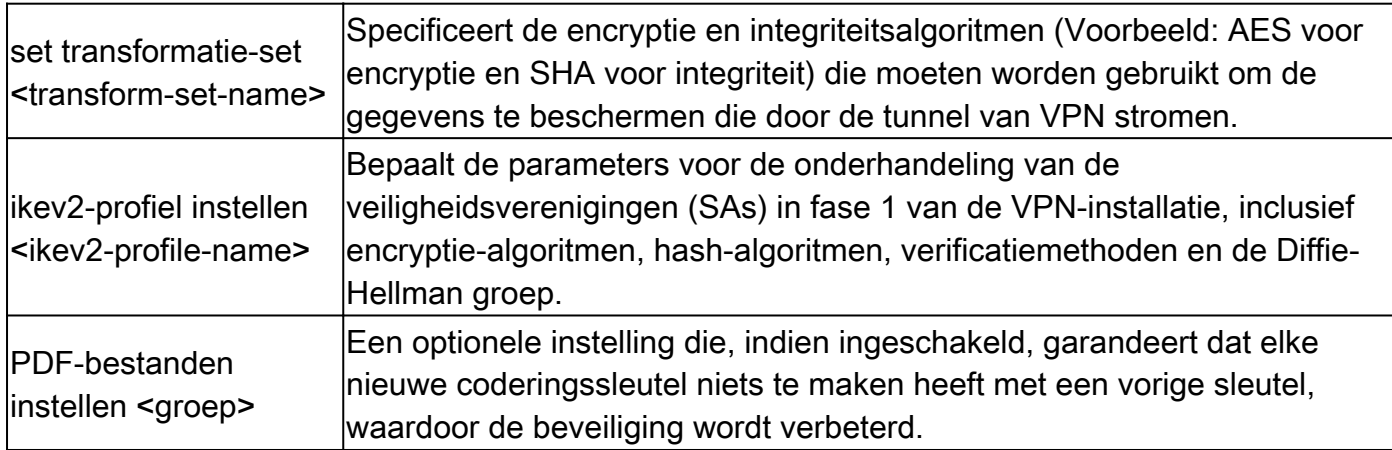

#### 6. Standaard IPsec-profiel verwijderen

Het verwijderen van het standaard IPsec profiel is een praktijk die wordt toegepast om verschillende redenen die te maken hebben met beveiliging, aanpassing en systeemhelderheid. Het standaard IPsec-profiel kan niet voldoen aan de specifieke beveiligingsregels of -vereisten van uw netwerk. Het verwijderen ervan zorgt ervoor dat geen VPN-tunnels onbedoeld suboptimale of onveilige instellingen gebruiken, waardoor het risico op kwetsbaarheden wordt verminderd.

Elk netwerk heeft unieke beveiligingsvereisten, waaronder specifieke versleuteling- en hashingalgoritmen, sleutellengtes en verificatiemethoden. Het verwijderen van het standaardprofiel moedigt de creatie van aangepaste profielen aan, afgestemd op deze specifieke behoeften, waarbij de best mogelijke bescherming en prestaties worden gewaarborgd.

no crypto ipsec profile default

7. Maak een IPsec-profiel en koppel het aan een transformatieset en het IKEv2-profiel.

Een IPsec-profiel (Internet Protocol Security) is een configuratie-entiteit die de instellingen en het beleid inkapselt dat wordt gebruikt om IPsec VPN-tunnels op te zetten en te beheren. Het fungeert als een sjabloon die kan worden toegepast op meerdere VPN-verbindingen, standaardiseert beveiligingsparameters en vereenvoudigt het beheer van beveiligde communicatie via een netwerk.

```
crypto ipsec profile uCPE-ips-prof
 set security-association lifetime seconds 28800
 set security-association idle-time 1800
 set transform-set tset_aes_256_sha512
 set pfs group14
  set ikev2-profile uCPE-profile
```
#### 8. Een virtuele sjabloon maken

De Virtual-Template interface fungeert als een dynamisch sjabloon voor virtuele toegangsinterfaces, en biedt een schaalbare en efficiënte manier om VPN-verbindingen te beheren. Het maakt de dynamische instantiatie van Virtual-Access interfaces mogelijk. Wanneer een nieuwe VPN-sessie wordt gestart, maakt het apparaat een Virtual-Access-interface op basis van de configuratie die in de Virtual-Template is gespecificeerd. Dit proces ondersteunt een groot aantal externe clients en locaties door dynamisch bronnen toe te wijzen zoals nodig is, zonder dat er voor elke verbinding vooraf geconfigureerde fysieke interfaces nodig zijn.

Door gebruik te maken van Virtual-Templates kunnen FlexVPN-implementaties efficiënt worden geschaald naarmate nieuwe verbindingen tot stand worden gebracht, zonder dat handmatige configuratie van elke afzonderlijke sessie nodig is.

```
interface Virtual-Template1 type tunnel
 vrf forwarding private-vrf
  ip unnumbered Loopback1001
  ip mtu 1400
  ip tcp adjust-mss 1380
  tunnel mode ipsec ipv4
  tunnel vrf public-vrf
  tunnel protection ipsec profile uCPE-ips-prof
```
Minimale configuratie voor NFVIS Secure Overlay

#### Configureer de beveiligde overlay-instantie

secure-overlay myconn local-bridge wan-br local-system-ip-addr 10.122.144.146 local-system-ip-subnet 10 ike-cipher aes256-sha512-modp4096 esp-cipher aes256-sha512-modp4096 psk local-psk ciscociscocisco123 remote-psk ciscociscocisco123 commit

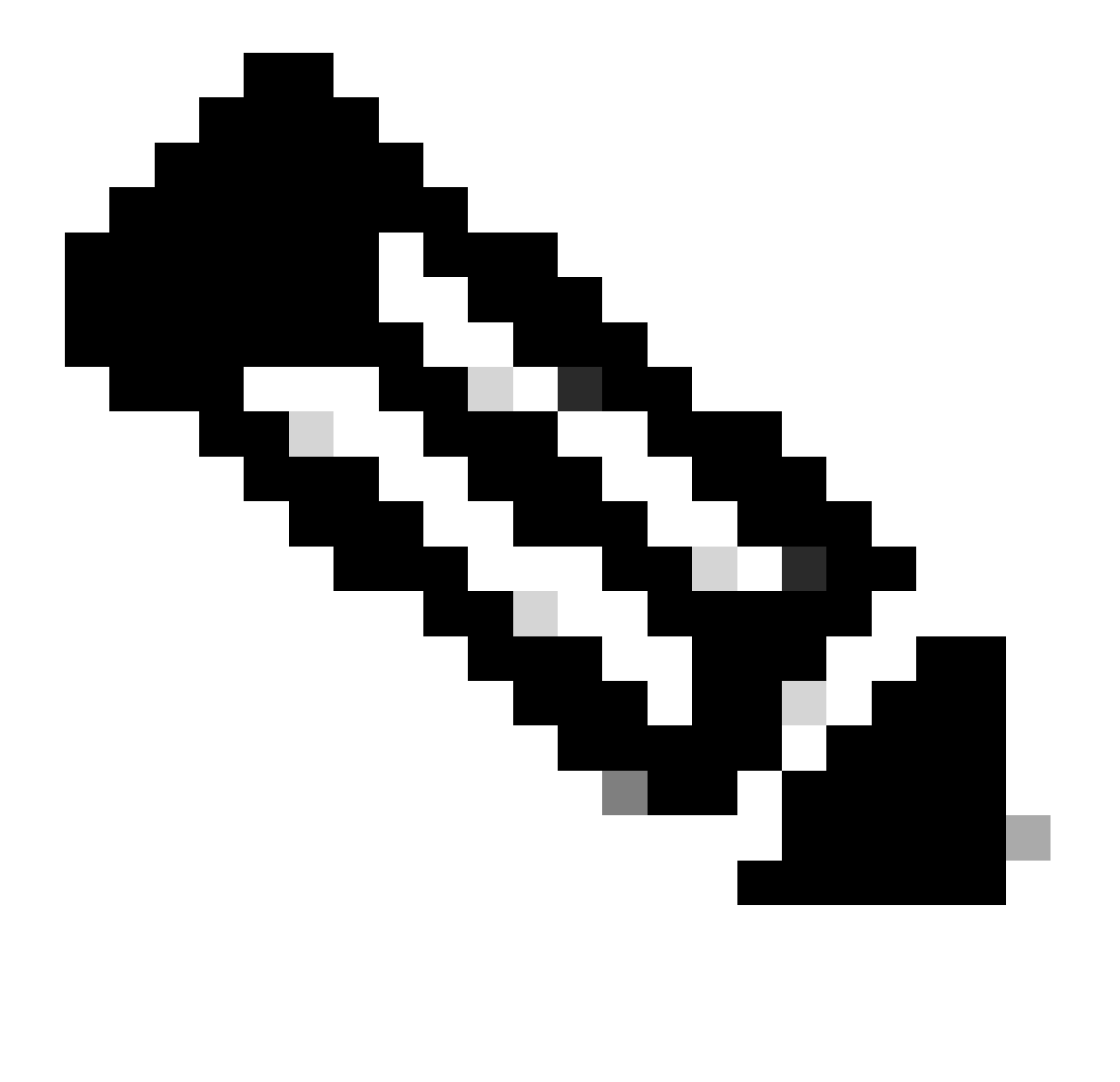

Opmerking: wanneer u BGP-routeaankondiging via een IPSec-tunnel configureert, dient u ervoor te zorgen dat u de beveiligde overlay configureert om een virtueel IP-adres (niet afkomstig van een fysieke interface of OVS-brug) te gebruiken voor het IP-adres van de lokale tunnel. In het bovenstaande voorbeeld zijn dit de virtuele adresseringsopdrachten die zijn gewijzigd: local-system-ip-addr 10.122.144.146 local-system-ip-sub 10.122.144.128/27

```
show secure-overlay
secure-overlay myconn
state up
 active-local-bridge wan-br
 selected-local-bridge wan-br
 active-local-system-ip-addr 10.122.144.146
 active-remote-interface-ip-addr 10.88.247.84
 active-remote-system-ip-addr 166.34.121.112
 active-remote-system-ip-subnet 166.34.121.112/32
 active-remote-id 10.88.247.84
```
### BGP-configuratie voor routeaankondiging voor FlexVPN-server

Bij deze installatie moet eBGP worden gebruikt voor de peerings, waarbij het bronadres (virtueel IP-adres voor het lokale IP-tunnelnetwerk) van NFVIS-zijde moet worden toegevoegd aan het luisterbereik.

```
router bgp 65000
 bgp router-id 166.34.121.112
  bgp always-compare-med
  bgp log-neighbor-changes
  bgp deterministic-med
  bgp listen range 10.122.144.0/24 peer-group uCPEs
  bgp listen limit 255
  no bgp default ipv4-unicast
  address-family ipv4 vrf private-vrf
   redistribute connected
   redistribute static
   neighbor uCPEs peer-group
   neighbor uCPEs remote-as 200
   neighbor uCPEs ebgp-multihop 10
   neighbor uCPEs timers 610 1835
  exit-address-family
```
#### Waarbij:

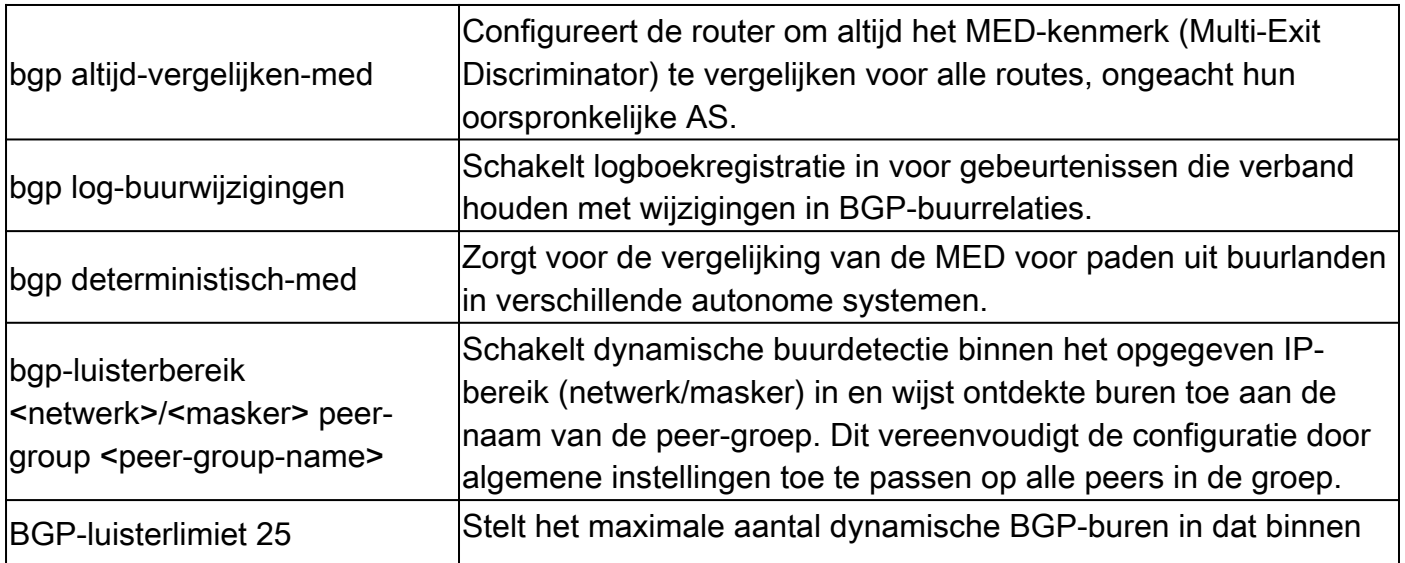

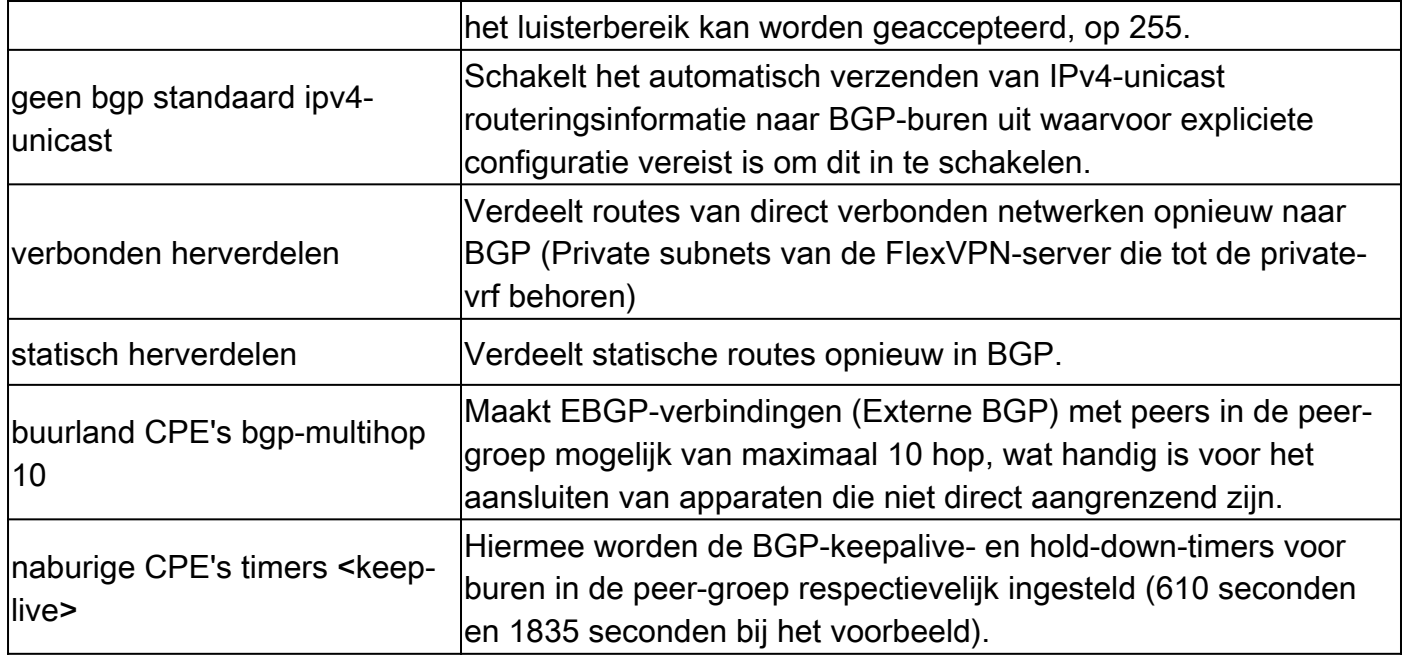

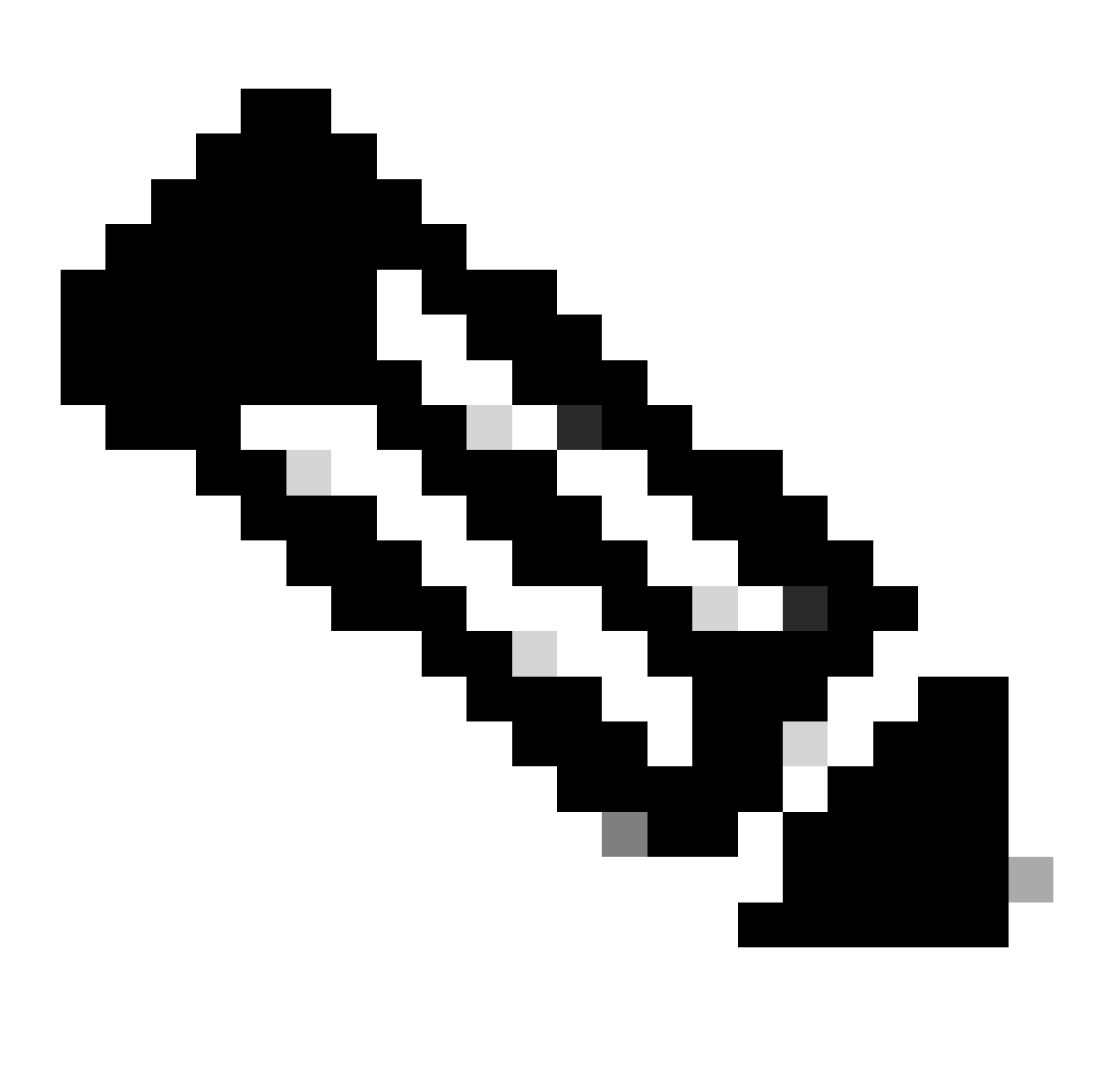

Opmerking: een uitgaand prefixlijst kan worden geconfigureerd om buurrouteradvertenties in de peer-groep te controleren: buurprefix-lijst uit

### BGP-configuratie op NFVIS

Start het BGP-proces met instellingen voor de eBGP-groep

```
router bgp 200
  router-id 10.122.144.146
  neighbor 166.34.121.112 remote-as 65000
  commit
```
#### BGP-beoordeling

Deze output onthult de voorwaarde van een BGP zitting zoals die door BIRD Internet Routing Daemon wordt gemeld. Deze routersoftware is verantwoordelijk voor de afhandeling van IP-routes en het nemen van beslissingen over hun richting. Uit de verstrekte informatie blijkt duidelijk dat de BGP-sessie in een "gevestigde" staat verkeert, wat duidt op een succesvolle afronding van het BGP-peeringproces, en dat de sessie momenteel actief is. Het heeft vier routes met succes geïmporteerd en het heeft opgemerkt dat er een bovengrens van vijftien routes is die geïmporteerd kunnen worden.

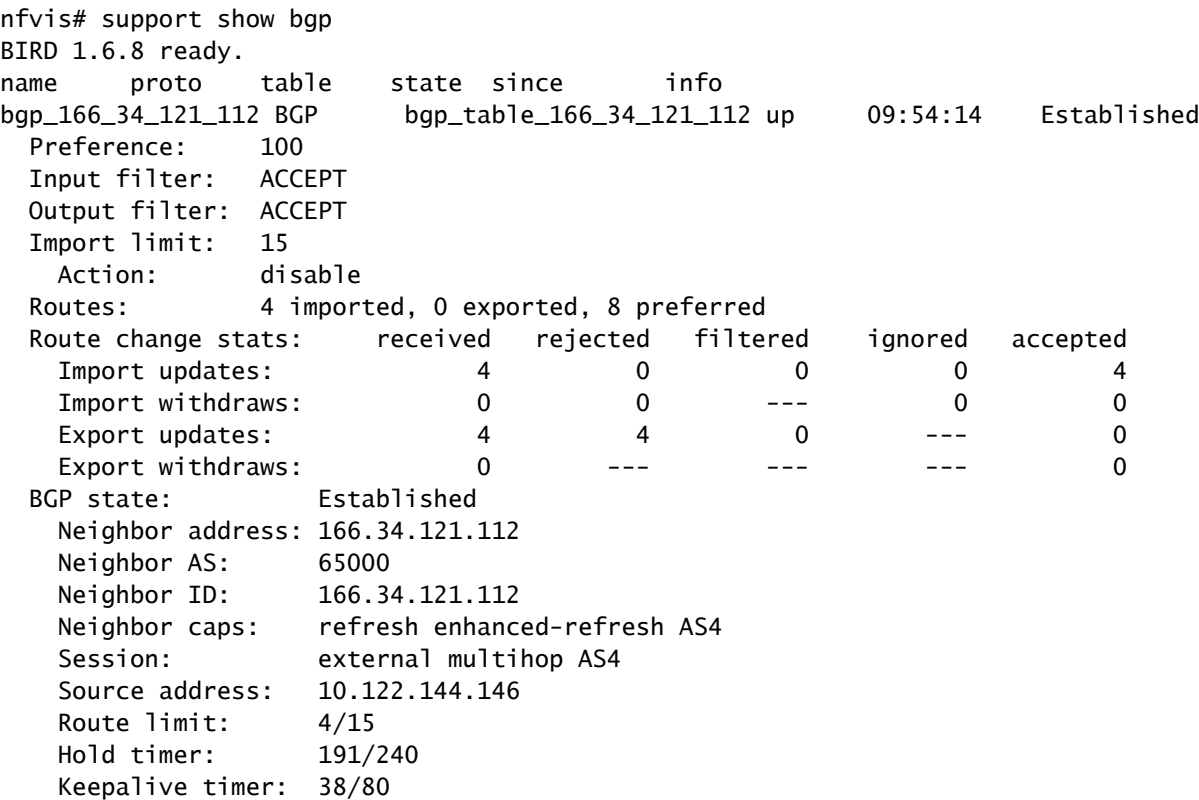

Zorg ervoor dat de Private Subnets van FlexVPN Server via BGP zijn geadverteerd

Bij het configureren van BGP-routeaankondiging is de enige configureerbare adresfamilie of transmissiecombinatie ipv4-unicastfor IPSec. Om de BGP-status te bekijken, is de configureerbare adresfamilie of transmissie voor IPSec vpnv4 unicast.

nfvis# show bgp vpnv4 unicast Family Transmission Router ID Local AS Number vpnv4 unicast 10.122.144.146 200

Met de show bgp vpnv4 unicast route opdracht, kunt u informatie ophalen over de VPNv4 unicast routes die bekend zijn bij het BGP proces.

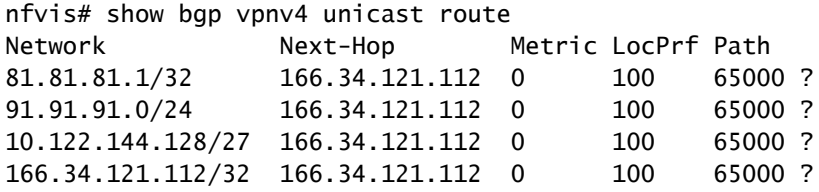

Voor de head-end VPN-server kan een overzicht van de BGP-configuratie en de operationele status worden gegenereerd om de status en configuratie van BGP-sessies snel te beoordelen.

c8000v# show ip bgp summary Number of dynamically created neighbors in vrf private-vrf: 1/(100 max) Total dynamically created neighbors: 1/(255 max), Subnet ranges: 1

Bovendien kan gedetailleerde informatie over de VPNv4 (VPN over IPv4)-routeringangen die door BGP worden beheerd, worden weergegeven. Deze informatie moet specifieke kenmerken van elke VPNv4-route bevatten, zoals het routevoorvoegsel, het IP-adres van de volgende hop, het oorspronkelijke AS-nummer en verschillende BGP-kenmerken zoals lokale voorkeur, MED (Multi-Exit Discriminator) en gemeenschapswaarden.

```
c8000v# show ip bgp vpnv4 all
BGP table version is 5, local router ID is 166.34.121.112
Status codes: s suppressed, d damped, h history, * valid, > best, i - internal,
              r RIB-failure, S Stale, m multipath, b backup-path, f RT-Filter,
              x best-external, a additional-path, c RIB-compressed,
              t secondary path, L long-lived-stale,
Origin codes: i - IGP, e - EGP, ? - incomplete
RPKI validation codes: V valid, I invalid, N Not found
     Network Next Hop Metric LocPrf Weight Path
Route Distinguisher: 65000:7 (default for vrf private-vrf)
* 10.122.144.128/27
```
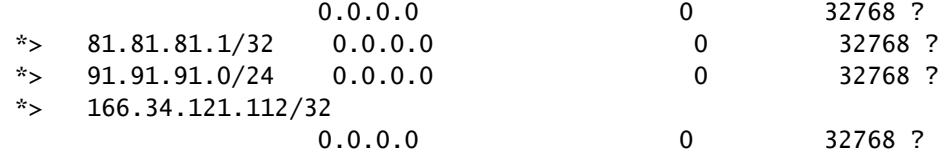

### Probleemoplossing

NFVIS (FlexVPN-client)

NFVIS-logbestanden

U kunt alle initialisatie- en foutlogboeken voor de IPsec-fasen bekijken vanuit het logbestand NFVIS charon.log:

```
nfvis# show log charon.log
Feb 5 07:55:36.771 00[JOB] spawning 16 worker threads
Feb 5 07:55:36.786 05[CFG] received stroke: add connection 'myconn'
Feb 5 07:55:36.786 05[CFG] added configuration 'myconn'
Feb 5 07:55:36.787 06[CFG] received stroke: initiate 'myconn'
Feb 5 07:55:36.787 06[IKE] <myconn|1> initiating IKE_SA myconn[1] to 10.88.247.84
<code>Feb 5 07:55:36.899 O6[ENC]</code> <myconn|1> generating <code>IKE_SA_INIT</code> request <code>O [ SA KE No N(NATD_S_IP) N(NATD_I</code>
Feb 5 07:55:36.899 06[NET] <myconn|1> sending packet: from 10.88.247.89[500] to 10.88.247.84[500] (741 bytes)
Feb 5 07:55:37.122 09[NET] <myconn|1> received packet: from 10.88.247.84[500] to 10.88.247.89[500] (80
Feb 5 07:55:37.122 09[ENC] <myconn|1> parsed IKE_SA_INIT response 0 [ SA KE No V V V V N(NATD_S_IP) N(
Feb 5 07:55:37.122 09[IKE] <myconn|1> received Cisco Delete Reason vendor ID
Feb 5 07:55:37.122 09[ENC] <myconn|1> received unknown vendor ID: 43:49:53:43:4f:56:50:4e:2d:52:45:56:2d:30:32
Feb 5 07:55:37.122 09[ENC] <myconn|1> received unknown vendor ID: 43:49:53:43:4f:2d:44:59:4e:41:4d:49:
Feb 5 07:55:37.122 09[IKE] <myconn|1> received Cisco FlexVPN Supported vendor ID
Feb 5 07:55:37.122 09[CFG] <myconn|1> selected proposal: IKE:AES_CBC_256/HMAC_SHA2_512_256/PRF_HMAC_SH
Feb 5 07:55:37.235 09[IKE] <myconn|1> cert payload ANY not supported - ignored
Feb 5 07:55:37.235 09[IKE] <myconn|1> authentication of '10.88.247.89' (myself) with pre-shared key
Feb 5 07:55:37.235 09[IKE] <myconn|1> establishing CHILD_SA myconn{1}
Feb 5 07:55:37.236 09[ENC] <myconn|1> generating IKE_AUTH request 1 [ IDi N(INIT_CONTACT) IDr AUTH SA
Feb 5 07:55:37.236 09[NET] <myconn|1> sending packet: from 10.88.247.89[4500] to 10.88.247.84[4500] (4
Feb 5 07:55:37.322 10[NET] <myconn|1> received packet: from 10.88.247.84[4500] to 10.88.247.89[4500] (
Feb 5 07:55:37.322 10[ENC] <myconn|1> parsed IKE_AUTH response 1 [ V IDr AUTH SA TSi TSr N(SET_WINSIZE
Feb 5 07:55:37.323 10[IKE] <myconn|1> authentication of '10.88.247.84' with pre-shared key successful
Feb 5 07:55:37.323 10[IKE] <myconn|1> IKE_SA myconn[1] established between 10.88.247.89[10.88.247.89].
Feb 5 07:55:37.323 10[IKE] <myconn|1> scheduling rekeying in 86190s
Feb 5 07:55:37.323 10[IKE] <myconn|1> maximum IKE_SA lifetime 86370s
Feb 5 07:55:37.323 10[IKE] <myconn|1> received ESP_TFC_PADDING_NOT_SUPPORTED, not using ESPv3 TFC padd
Feb 5 07:55:37.323 10[CFG] <myconn|1> selected proposal: ESP:AES_CBC_256/HMAC_SHA2_512_256/NO_EXT_SEQ
Feb 5 07:55:37.323 10[IKE] <myconn|1> CHILD_SA myconn{1} established with SPIs cfc15900_i 49f5e23c_o a
Feb 5 07:55:37.342 11[NET] <myconn|1> received packet: from 10.88.247.84[4500] to 10.88.247.89[4500] (
Feb 5 07:55:37.342 11[ENC] <myconn|1> parsed INFORMATIONAL request 0 [ CPS(SUBNET VER U_PFS) ]
Feb 5 07:55:37.342 11[IKE] <myconn|1> Processing informational configuration payload CONFIGURATION
Feb 5 07:55:37.342 11[IKE] <myconn|1> Processing information configuration payload of type CFG_SET
Feb 5 07:55:37.342 11[IKE] <myconn|1> Processing attribute INTERNAL_IP4_SUBNET
Feb 5 07:55:37.342 11[ENC] <myconn|1> generating INFORMATIONAL response 0 [ ]
Feb 5 07:55:37.342 11[NET] <myconn|1> sending packet: from 10.88.247.89[4500] to 10.88.247.84[4500] (9
```
Inwendige Kernel strongswan geïnjecteerde routes

Op Linux installeert strongswan (multiplatform IPsec-implementatie die door NFVIS wordt gebruikt) routes (inclusief BGP VPNv4 unicast routes) naar routingtabel 220 standaard en vereist daarom dat de kernel beleidsgebaseerde routing ondersteunt.

nfvis# support show route 220 10.122.144.128/27 dev ipsec0 proto bird scope link 81.81.81.1 dev ipsec0 proto bird scope link 91.91.91.0/24 dev ipsec0 proto bird scope link 166.34.121.112 dev ipsec0 scope link

IPsec0-interfacestatus bekijken

U kunt meer informatie krijgen over de virtuele interface ipsec0 met het gebruik van ifconfig

```
nfvis# support show ifconfig ipsec0
ipsec0: flags=209<UP,POINTOPOINT,RUNNING,NOARP> mtu 9196
        inet 10.122.144.146 netmask 255.255.255.255 destination 10.122.144.146
        tunnel txqueuelen 1000 (IPIP Tunnel)
        RX packets 5105 bytes 388266 (379.1 KiB)
        RX errors 0 dropped 0 overruns 0 frame 0
        TX packets 5105 bytes 389269 (380.1 KiB)
        TX errors 1 dropped 0 overruns 0 carrier 1 collisions 0
```
Head-end (FlexVPN-server)

IPsec SA's bekijken die tussen peers zijn gebouwd

Van de output hieronder, wordt de gecodeerde tunnel gebouwd tussen 10.88.247.84 door de interface Virtual-Access1 en 10.88.247.89 voor verkeer dat tussen netwerken 0.0.0.0/0 en 10.122.144.128/27 gaat; twee Insluitend die de payload van de Veiligheid (ESP) SAs inkomende en uitgaande wordt gebouwd.

```
c8000v# show crypto ipsec sa
interface: Virtual-Access1
    Crypto map tag: Virtual-Access1-head-0, local addr 10.88.247.84
    protected vrf: private-vrf
    local ident (addr/mask/prot/port): (0.0.0.0/0.0.0.0/0/0)
    remote ident (addr/mask/prot/port): (10.122.144.128/255.255.255.224/0/0)
    current_peer 10.88.247.89 port 4500
      PERMIT, flags={origin_is_acl,}
     #pkts encaps: 218, #pkts encrypt: 218, #pkts digest: 218
```

```
 #pkts decaps: 218, #pkts decrypt: 218, #pkts verify: 218
 #pkts compressed: 0, #pkts decompressed: 0
 #pkts not compressed: 0, #pkts compr. failed: 0
 #pkts not decompressed: 0, #pkts decompress failed: 0
 #send errors 0, #recv errors 0
 local crypto endpt.: 10.88.247.84, remote crypto endpt.: 10.88.247.89
 plaintext mtu 1422, path mtu 1500, ip mtu 1500, ip mtu idb GigabitEthernet1
  current outbound spi: 0xC91BCDE0(3374042592)
 PFS (Y/N): Y, DH group: group16
  inbound esp sas:
  spi: 0xB80E6942(3087952194)
     transform: esp-256-aes esp-sha512-hmac ,
    in use settings =\{Tunnel, \}conn id: 2123, flow_id: CSR:123, sibling_flags FFFFFFFF80000048, crypto map: Virtual-Access1-he
     sa timing: remaining key lifetime (k/sec): (4607969/27078)
     IV size: 16 bytes
     replay detection support: Y
     Status: ACTIVE(ACTIVE)
  inbound ah sas:
 inbound pcp sas:
 outbound esp sas:
  spi: 0xC91BCDE0(3374042592)
     transform: esp-256-aes esp-sha512-hmac ,
     in use settings ={Tunnel, }
    conn id: 2124, flow_id: CSR:124, sibling_flags FFFFFFFF80000048, crypto map: Virtual-Access1-he
     sa timing: remaining key lifetime (k/sec): (4607983/27078)
     IV size: 16 bytes
     replay detection support: Y
    Status: ACTIVE(ACTIVE)
 outbound ah sas:
 outbound pcp sas:
```
Actieve encryptie (encryptie) sessies weergeven

De output voor het show crypto sessiedetail moet uitgebreide details geven over elke actieve crypto sessie, inclusief het type VPN (zoals site-to-site of externe toegang), de encryptie- en hashingalgoritmen in gebruik, en de security associaties (SA's) voor zowel inkomend als uitgaand verkeer. Aangezien het ook statistieken over het versleutelde en gedecrypteerde verkeer weergeeft, zoals het aantal pakketten en bytes, kan dit handig zijn voor het controleren van de hoeveelheid gegevens die door VPN worden beveiligd en voor het oplossen van doorvoerproblemen.

```
c8000v# show crypto session detail
Crypto session current status
Code: C - IKE Configuration mode, D - Dead Peer Detection
K - Keepalives, N - NAT-traversal, T - cTCP encapsulation
X - IKE Extended Authentication, F - IKE Fragmentation
```
R - IKE Auto Reconnect, U - IKE Dynamic Route Update S - SIP VPN Interface: Virtual-Access1 Profile: uCPE-profile Uptime: 11:39:46 Session status: UP-ACTIVE Peer: 10.88.247.89 port 4500 fvrf: public-vrf ivrf: private-vrf Desc: uCPE profile Phase1\_id: 10.88.247.89 Session ID: 1235 IKEv2 SA: local 10.88.247.84/4500 remote 10.88.247.89/4500 Active Capabilities:D connid:2 lifetime:12:20:14 IPSEC FLOW: permit ip 0.0.0.0/0.0.0.0 10.122.144.128/255.255.255.224 Active SAs: 2, origin: crypto map Inbound: #pkts dec'ed 296 drop 0 life (KB/Sec) 4607958/7 hours, 20 mins Outbound: #pkts enc'ed 296 drop 0 life (KB/Sec) 4607977/7 hours, 20 mins

VPN-verbindingen opnieuw instellen

De duidelijke cryptocommando's worden gebruikt om de VPN-verbindingen handmatig te resetten, of om beveiligingsassociaties (SA's) te wissen zonder het hele apparaat opnieuw te hoeven opstarten.

- duidelijke crypto ikev2 zou IKEv2 security associaties (IKEv2 SA's) goedkeuren.
- de duidelijke cryptosessie zou IKEv1 (isakmp)/IKEv2 en IPSec SAs wissen.
- duidelijke crypto sa zou alleen de IPSec SA's wissen.
- duidelijke crypto ipsec zoals de actieve IPSec security associaties zou verwijderen.

Debugs uitvoeren voor aanvullende probleemoplossing

IKEv2-debugs kunnen helpen bij het identificeren en oplossen van problemen met fouten op het head-end apparaat (c800v) die kunnen optreden tijdens het IKEv2-onderhandelingsproces en FlexVPN-clientverbindingen, zoals problemen met het instellen van de VPN-sessie, beleidsapplicatie of client-specifieke fouten.

c8000v# terminal no monitor c8000v(config)# logging buffer 1000000 c8000v(config)# logging buffered debugging c8000v# debug crypto ikev2 error c8000v# debug crypto ikev2 internal c8000v# debug crypto ikev2 client flexvpn

## Verwante artikelen en documentatie

[Beveiligde overlay en één IP-configuratie](https://www.cisco.com/c/en/us/td/docs/routers/nfvis/config/nfvis-4/nfvis-config-guide-4/m-secure-overlay-and-single-ip-config.html)

[BGP-ondersteuning op NFVIS](https://www.cisco.com/c/en/us/td/docs/routers/nfvis/config/nfvis-4/nfvis-config-guide-4/m-bgp-support-on-nfvis.html)

[Secure Overlay- en BGP-opdrachten](https://www.cisco.com/c/en/us/td/docs/routers/nfvis/command/b-nfvis-command-ref/m-secure-overlay-and-bgp-commands.html)

#### Over deze vertaling

Cisco heeft dit document vertaald via een combinatie van machine- en menselijke technologie om onze gebruikers wereldwijd ondersteuningscontent te bieden in hun eigen taal. Houd er rekening mee dat zelfs de beste machinevertaling niet net zo nauwkeurig is als die van een professionele vertaler. Cisco Systems, Inc. is niet aansprakelijk voor de nauwkeurigheid van deze vertalingen en raadt aan altijd het oorspronkelijke Engelstalige document (link) te raadplegen.